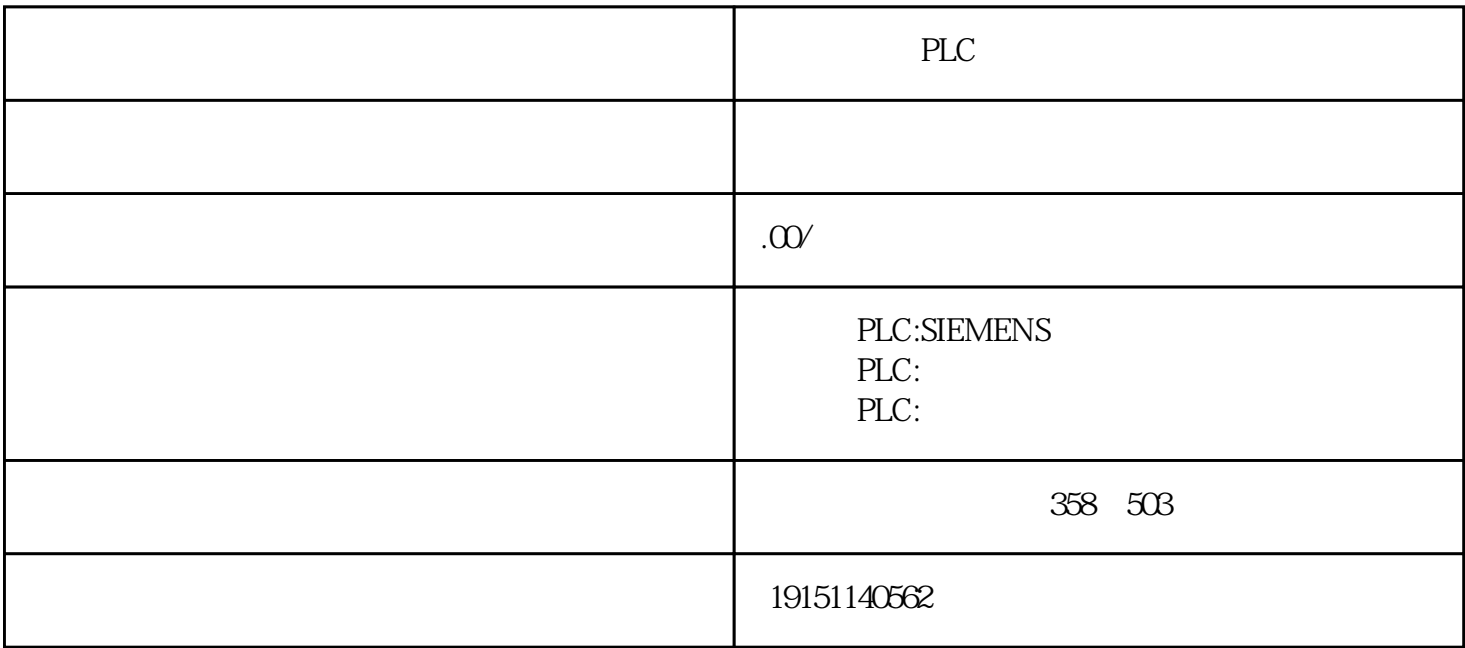

PLC PLC , S7-1500 , PLC

PLC

 $(1)$ 

可以在数据块中定义数组,也可以在逻辑块的变量声明表中定义它。下面介绍在数据块中定义的方法。 在SIMATIC管理器中用菜单命令"插入"→"S7块"→"数据块"生成数据块DB4。双击打开它,默认 的显示方式为声明视图方式。声明视图用于定义、删除和修改共享数据块中的变量,指定它们的名称、 数据类型和初始值。 STRUCT( ) END\_STRUCT( )  $QZ\phi$  CPU PLC  $QZO$   $QZO$   $QZO$   $QZ3$   $PLC$   $1;Q24$ 

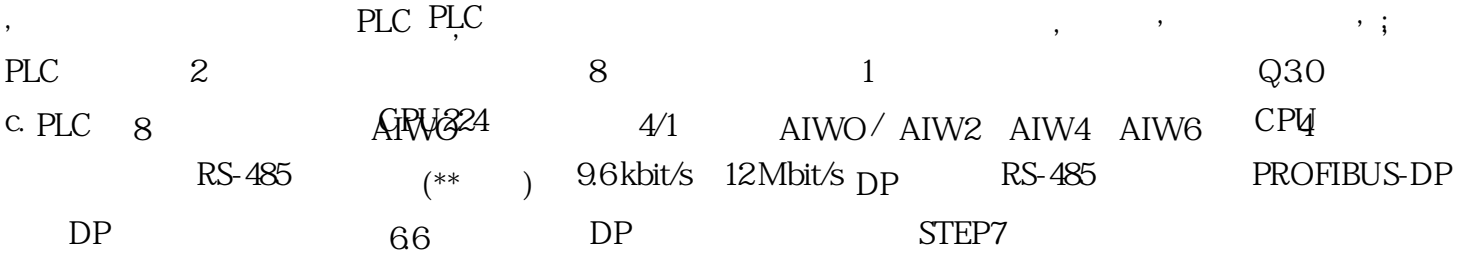